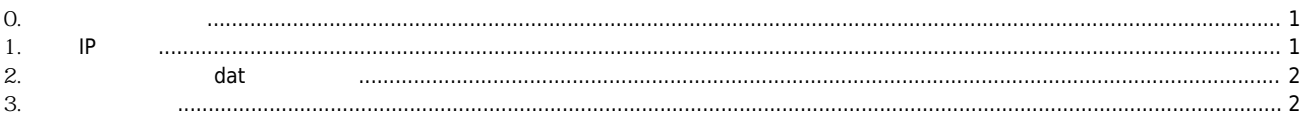

 $CEIP$ 

 $\overline{\phantom{a}}$ 

 $1/1$ 

## **cEIP 펌웨어 업데이트 방법**

 $\times$  cEIP  $\blacksquare$ 

1. PowerFlasher

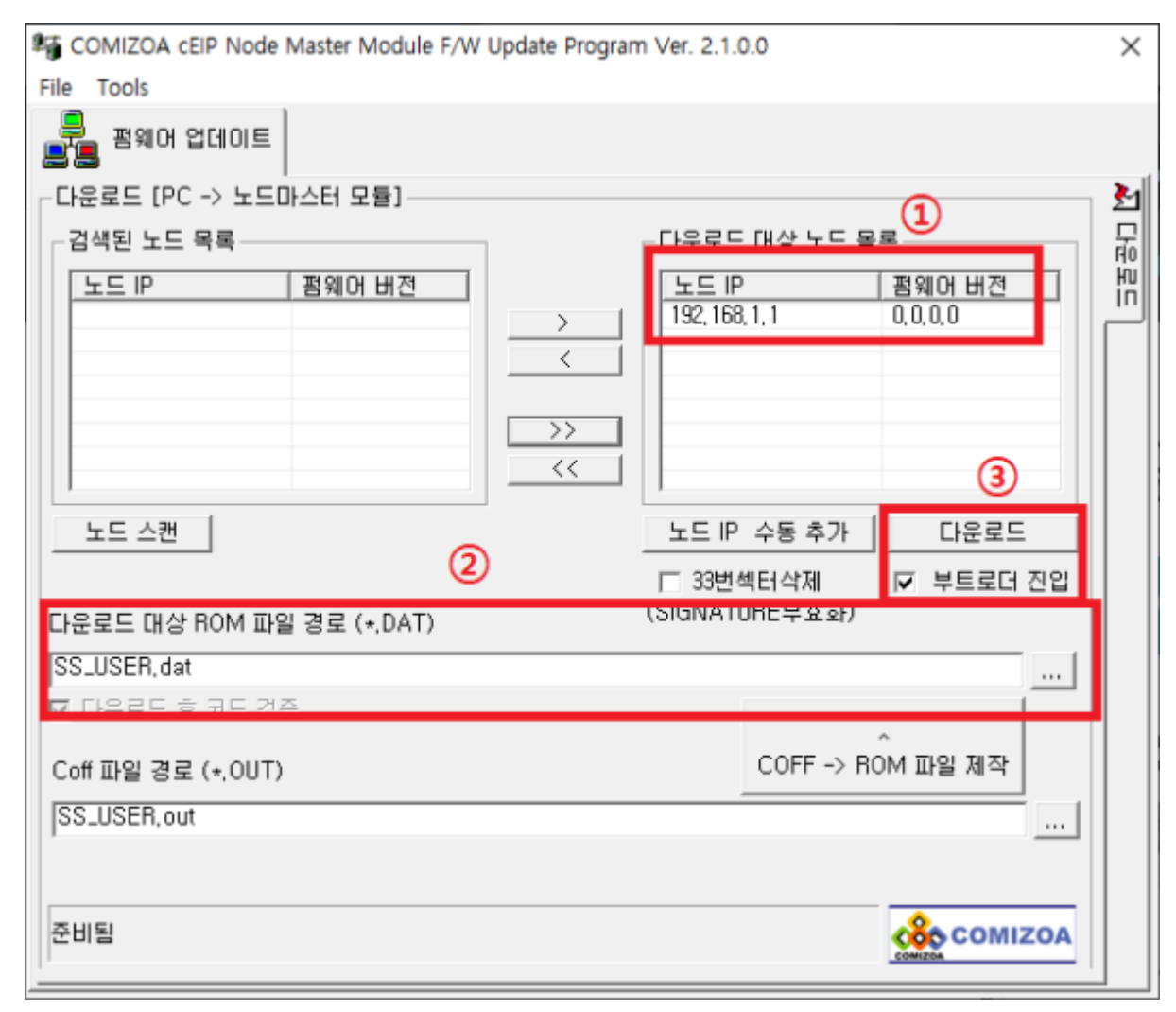

×

**펌웨어 업데이트 시 데몬을 끄고 진행하는 것이 좋습니다. 데몬의 CEIP 통신 패킷이 펌웨어 업데이트 실패를 유발 할 수 있습니다.**

<span id="page-1-0"></span>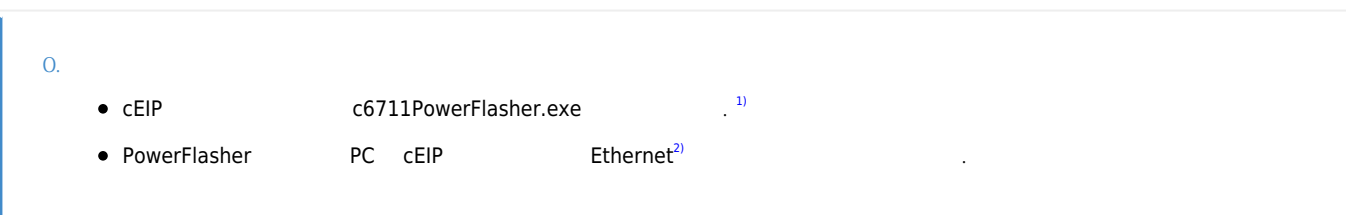

<span id="page-1-1"></span>**1. 노드 IP 설정**

- $\mathsf{CEIP}$  TP  $\mathsf{IP}$   $\mathsf{I}$
- $192.169.1.1$  .

<span id="page-2-0"></span>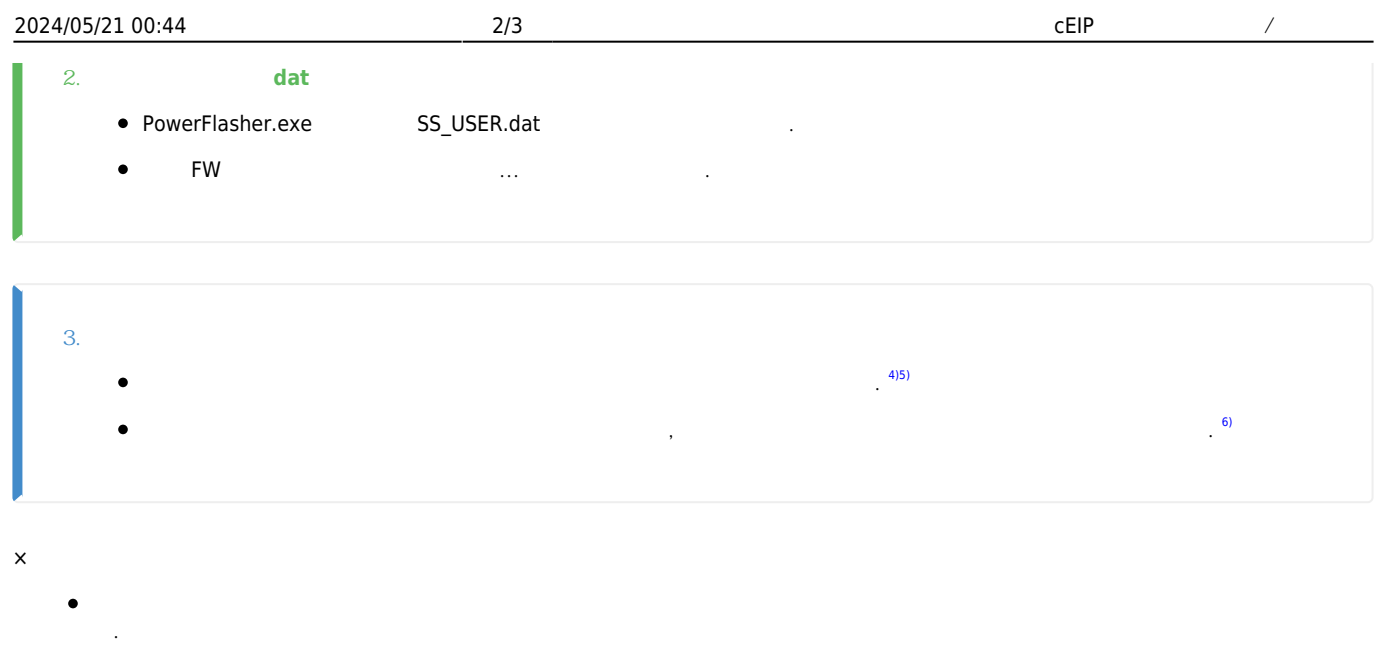

<span id="page-2-1"></span> $\bullet$  $\mathsf{ping}$  ping 않는다면 모듈 전원을 재인가 후 재시도 합니다.

## 2. Firmware Reset

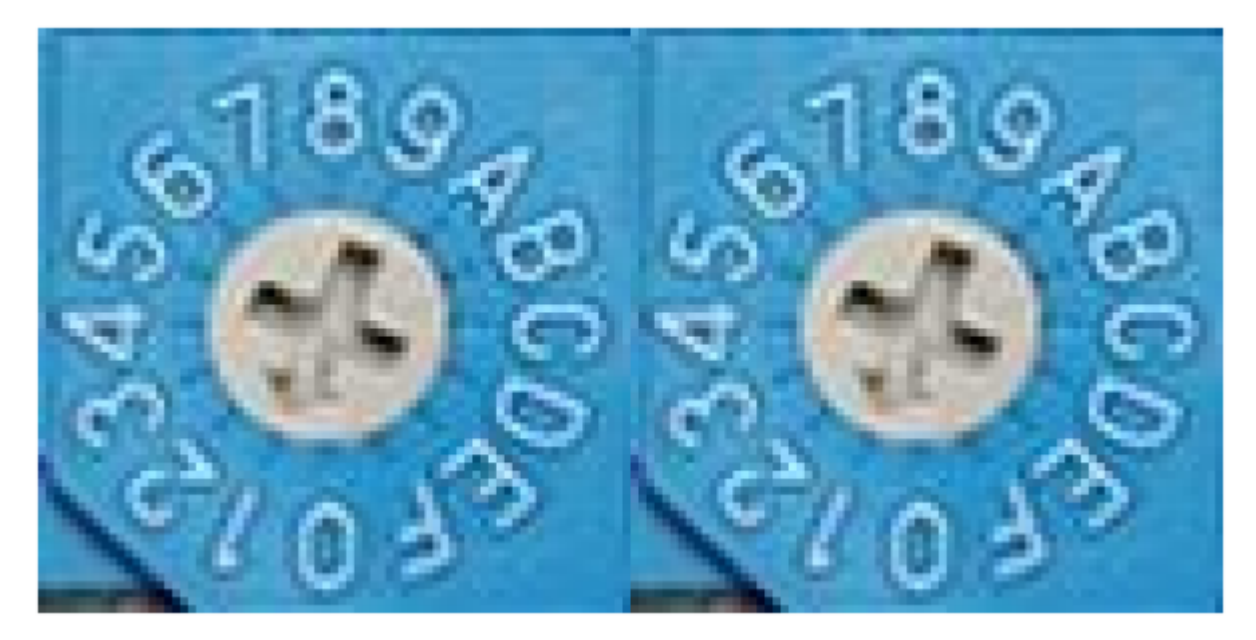

마스터 프로그램 ASB:0xF,'LSB:0xF'

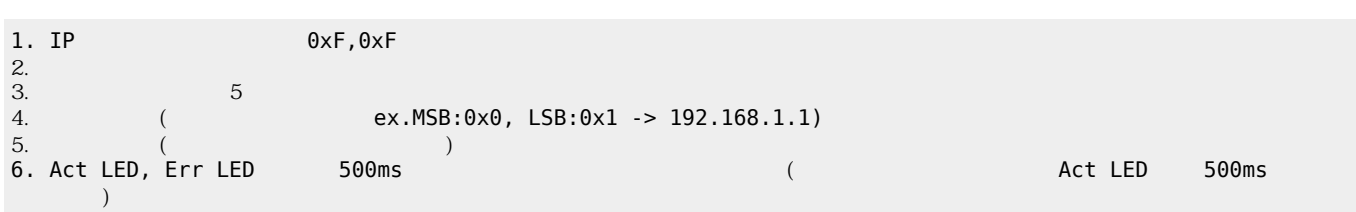

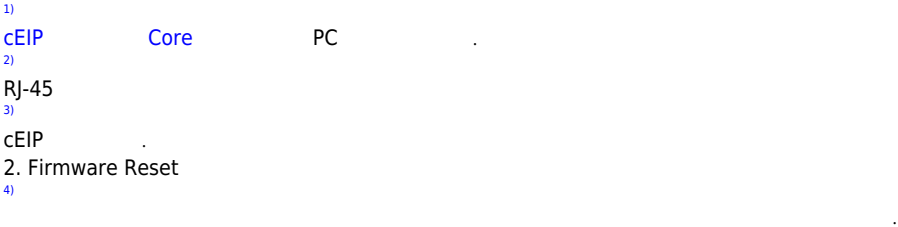

상태가 되는 것이다. 리켓 수 있는 다음과 같습니다.

[5\)](#page--1-0)

[6\)](#page--1-0)

Act LED 500ms (2000), The Solid Act,Err LED 500ms

From: <http://comizoa.co.kr/info/> - **-**

Permanent link: **[http://comizoa.co.kr/info/faq:comiapp:fwupdater:02\\_ceip?rev=1628569277](http://comizoa.co.kr/info/faq:comiapp:fwupdater:02_ceip?rev=1628569277)**

Last update: **2021/08/10 13:21**